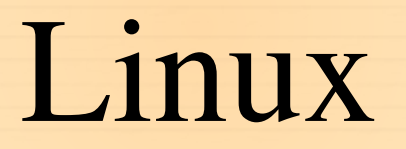

dr Magdalena Posiadała-Zezula Magdalena.Posiadala@fuw.edu.pl

#### Struktura katalogów w postaci drzewa

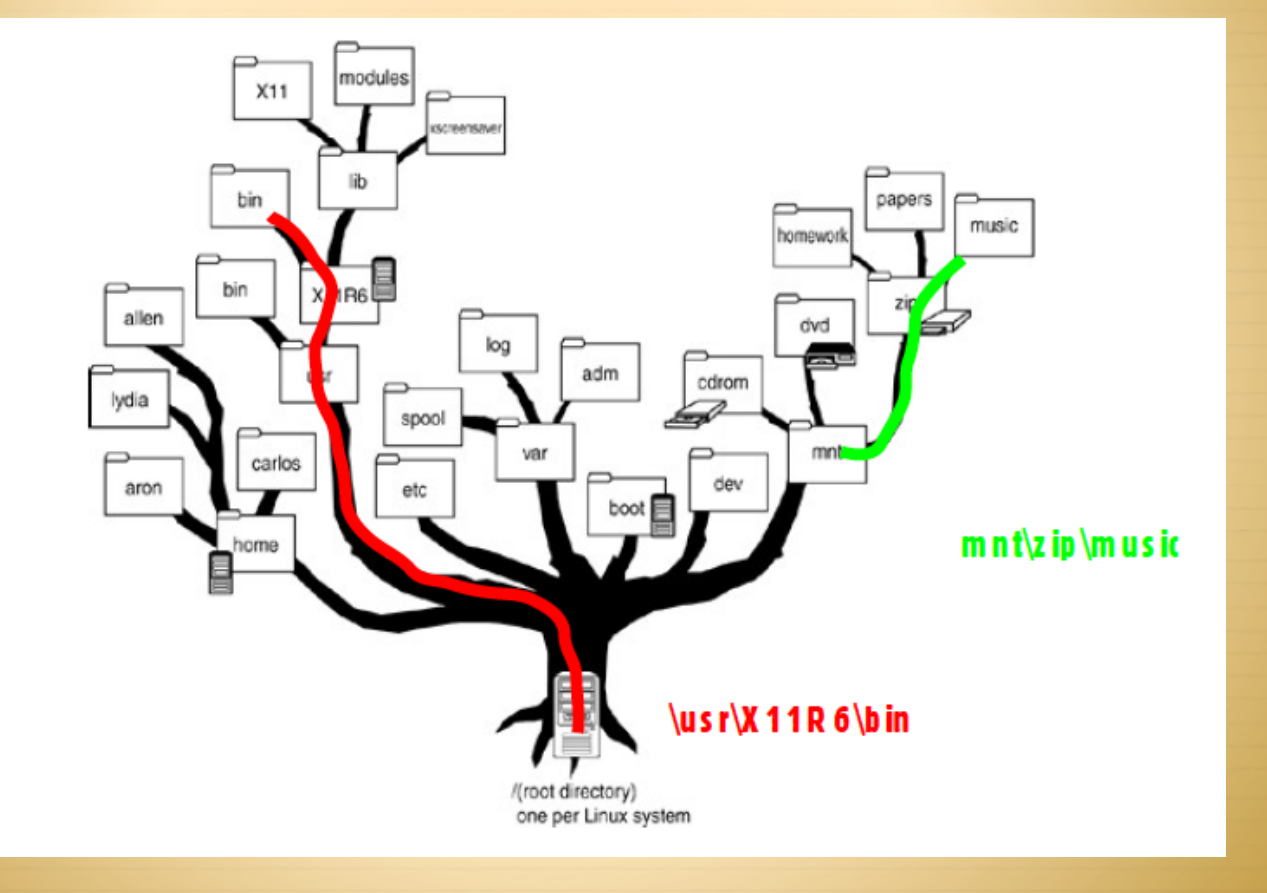

# Katalog domowy (1)

- Każdy użytkownik w systemie Linux ma przypisany swój katalog domowy.
- Jest to miejsce przeznaczone na wszystkie nasze dane, indywidualne pliki konfiguracyjne itp.
- Ponieważ często odwołujemy się do tego katalogu, dla wygody wprowadzono **oznaczenie ~/** jako katalog domowy.
- Przykład: **cd ~mzpos** mój katalog domowy

# Katalog domowy (2)

Niech naszym katalogiem domowym będzie np.

**/home/studenci/Magda**

- Niech w naszym katalogu domowym istnieje folder o nazwie **przyklad**
- Do tego folderu możemy się odwołać albo:
	- /**home/studenci/Magda/przyklad** albo **~/przyklad**
- Znak **~** zastępuje ciąg znaków **/home/studenci/Magda**

#### Katalogi i pliki- podstawowe pojecia (1) WAŻNE!!!

- **pwd** wyświetla aktualny katalog roboczy
- **tree**  wyświetla strukturę drzewa katalogów
- **cd** pozwala zmienić katalog roboczy,
	- **cd <spacja> ..** wychodzimy o poziom wyżej
	- **cd <spacja>** wychodzimy do katalogu domowego
- **ls** komenda pozwalająca na wyświetlenie zawartości katalogu. Istotne jest przyswojenie kilku opcji, które można dla polecenia ls zastosować:
	- **ls -a** pozwala na wyświetlenie plików "ukrytych" tzn. takich, ktorych nazwa zaczyna sie od kropki .
	- **ls -l** wyświetla szczegółowe dane plików (o tym szerzej później)
	- **ls -R** listuje katalogi "rekurencyjnie"

#### Katalogi i pliki- podstawowe pojecia (2)

**mkdir nazwa\_kat**- tworzenie katalogu o nazwie nazwa\_kat

 **rmdir nazwa\_kat**– usuwa pusty katalog o nazwie nazwa\_kat

#### Polecenie man

- Polecenie man pozwala na przeglądanie dokumentacji wszystkich programów na naszym linuksie. Wystarczy wpisać man nazwa\_polecenia np man ls
- Z man'a wychodzimy przyciskiem q.
- W man'ie szukamy przyciskiem /.
- Następny wynik wyszukiwania jest dostępny po kliknięciu n.

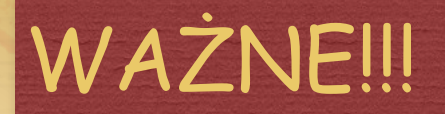

# Polecenie cp kopiowanie plikow i katalogów

 **cp ścieżka1 scieżka2** - kopiuje plik z scieżki 1 do scieżki 2.

Istotne opcje:

**-r** – rekurencyjnie (katalog wraz z zawartością)

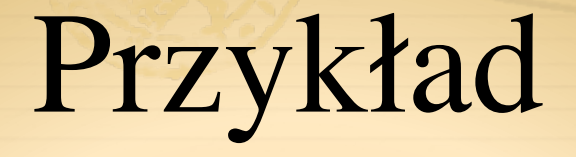

 Skopiuj prezentacje dotyczącą linuxa do swojego katalogu ~/\_work\_/linux Prezentacja znajduje się w

**/dmj/2000/mzpos/\_work\_/linux/linux\_prac\_komp\_cw.pdf**

### Przykład- rozwiązanie

- Przykład rozwiązania:
	- 1. wchodzimy do katalogu \_work\_ u siebie **cd ~/\_work\_**
	- 2. tworzymy katalog linux: **mkdir linux** i do niego wchodzimy **cd linux**
	- kopiujemy prezentacje:
		- **cp /dmj/2000/mzpos/\_work\_/linux/linux\_prac\_komp\_cw.pdf ~/ \_work\_/linux/**
	- 4. lub krócej **cp ~mzpos/\_work\_/linux/linux\_prac\_komp\_cw.pdf .**
	- 5. gdzie **kropka na końcu** oznacza "**skopiuj tutaj gdzie jestes**" czyli do katalogu bieżącego tzn. do katalogu **~/\_work\_/linux/**
- 6. poleceniem **ls** sprawdzamy czy prezentacja się skopiowała

### Przykład cd.

- Otwieramy prezentacje z terminala poleceniem:
	- **evince linux\_prac\_komp\_cw.pdf &**
- Uruchamiamy program, który obsługuje pliki z rozszerzeniem pdf.
- Znak **& (ampersant)** oznacza, że proces otwierania pliku linux\_prac\_komp.pdf odbywa się w "tle" i okno terminala jest nadal aktywne i gotowe do pracy.
- Sprawdź co sie stanie jak nie dodasz znaku **&**?
- **evince linux\_prac\_komp\_cw.pdf**

# Znak & i praca w "tle"

- Brak znaku **&** przy otwieraniu dowolnego programu komendą wpisana w terminalu spowoduje "zablokowanie" terminala. Aby "odblokować" terminal można zastosować klawisze:
- 1. **Ctrl C** zamyka aktualnie uruchomiony program
- 2. **Ctrl Z** zawiesza aktualnie uruchomiony program i przywraca terminal. Można wtedy wpisać w terminalu komendę **bg** – background, która wprowadza zawieszony program do pracy w "tle".

#### Polecenie **rm** i **mv**

- Polecenie **rm nazwa\_pliku** powoduje usunięcie pliku o nazwie nazwa\_pliku
- Istotne opcje (jak w przy poleceniu cp):
	- **-r** rekurencyjnie (katalog wraz z zawartością)
	- **-f** wymuszenie usunięcia pliku WAZNE!!!.
- **mv ścieżka1 scieżka2** przenosi plik z położenia 1 do 2. Wykorzystuje się również do zmiany nazwy (wtedy przeniesienie odbywa się w tym samym katalogu). Opcje jak dla rm, f nie ostrzega przed nadpisaniem istniejącego pliku.

# Ćwiczenie

- 1. W swoim katalogu domowym ~/ stwórz katalog o nazwie **"drzewo"**, a następnie cztery podkatalogi wewnątrz: **"lipa", "klon", "dab", "brzoza"** ☺
- 2. W katalogu **"klon"** stwórz 2 podkatalogi **"lisc"** i **"kora"**
- 3. W katalogu **"lisc"** stwórz **plik** np. poleceniem **touch kolory.txt**
- 4. Otwórz ten plik (np. poleceniem **emacs kolory.txt &**). Edytor tekstowy **emacs** tworzy nowy plik, jeżeli jego ścieżkę wpisze się po komendzie wywołującej program lub otwiera już istniejący plik.
- 5. Wpisz do pliku cztery nazwy dowolnych kolorów w jednej kolumnie i zapisz plik.

# Ćwiczenie– c.d.

- 1. Obserwuj jak działają komendy **cd** i **cd ..**
- 2. Wciśnięcie klawisza **tab** powoduje, że system usiłuje uzupełnić aktualną ścieżkę lub polecenie. Spróbuj sam jak to działa.
	- 3. Skopiuj plik **"kolory.txt"** do katalogów **"dab"** i **"brzoza"**

#### **Wzorce**

1. Znak **\*** zastępuje **dowolną liczbę dowolnych** znaków

2. Znak **?** zastępuje **dokładnie jeden dowolny znak.**

 Używając **[]** można określić **zakres znaków** które mogą się pojawić. Przykłady:

- **[abc]** zastępuje a lub b lub c.
- **[a-c]** zastępuje od a do c
- **[0-9]** zastępuje dowolną cyfrę.

#### Wzorce II

- **[!a-c]** dowolny znak poza wymienionymi
- **{koleś1,koleś2}**  jeden z ciągów znaków oddzielonych przecinkami.

# Wzorce - przykłady

1. **cp -r /usr/share/doc/{x11,xserver}\* ~/Documents/** skopiuje wszystkie pliki i katalogi zaczynające się od **x11 lub xserver** do katalogu Documents w Twoim katalogu domowym.

2. **ls –l [a-n]\*** - lista plikow zaczynajacych sie od a do n 3. **ls –l [an]\*** - lista plikow zaczynajacych sie od a lub n

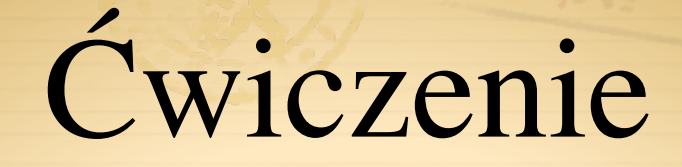

1. Stwórz w swoim katalogu domowym katalog o ścieżce **\_work\_/ public\_html/linux/Pracownia/cwiczenia/2/proste\_cwiczenie/film/ kadr/gnome**

- 2. Skopiuj do tego katalogu wszystkie pliki i katalogi z **/usr/share/doc** zaczynające się od gnome lub od x11 lub od xserver
- 3. Stwórz katalog o ścieżce **\_work\_/public\_html/linux/Pracownia/ cwiczenia/2/proste\_cwiczenie/pliki**
- W tym katalogu utwórz pliki: koles1, koles2, koles7 i koles.txt
- 5. Następnie usuń pliki: koles1 i koles2

Magdalena.Posiadala@fuw.edu.pl 6. Przemianuj poleceniem mv plik koles.txt na koles1.txt 19

# Prawa dostępu

- Każdy plik w systemie linux ma określone prawa dostępu.
- Istnieją trzy podstawowe prawa (poniżej w zapisie symbolicznym):
	- **r read pozwala na przeczytanie pliku**
	- **w write na zapis**
	- **x execute na wykonanie**
- Każdy z tych atrybutów można ustawić dla właściciela pliku **(u-user),**  innych z grupy **(g-group)** lub wszystkich innych użytkowników **(oothers).** Każdy użytkownik może należeć do wielu grup! Aby poznać swoje grupę użyj polecenia id.
- Dla katalogów 'x' pozwala na wejście do katalogu lub dowolnego podkatalogu, a 'r' na zlistowanie zawartości.

Prawa dostępupolecenie ls -l

#### Przykład użycia polecenia **ls –l**

drwxr-xr-x 17 magdap wheel 578 12 Apr 2013 programowanie\_dydaktyka

 $\text{F}$  -rw-r--r-- 1 magdap wheel 166 6 Jun 13:40 untitled. C

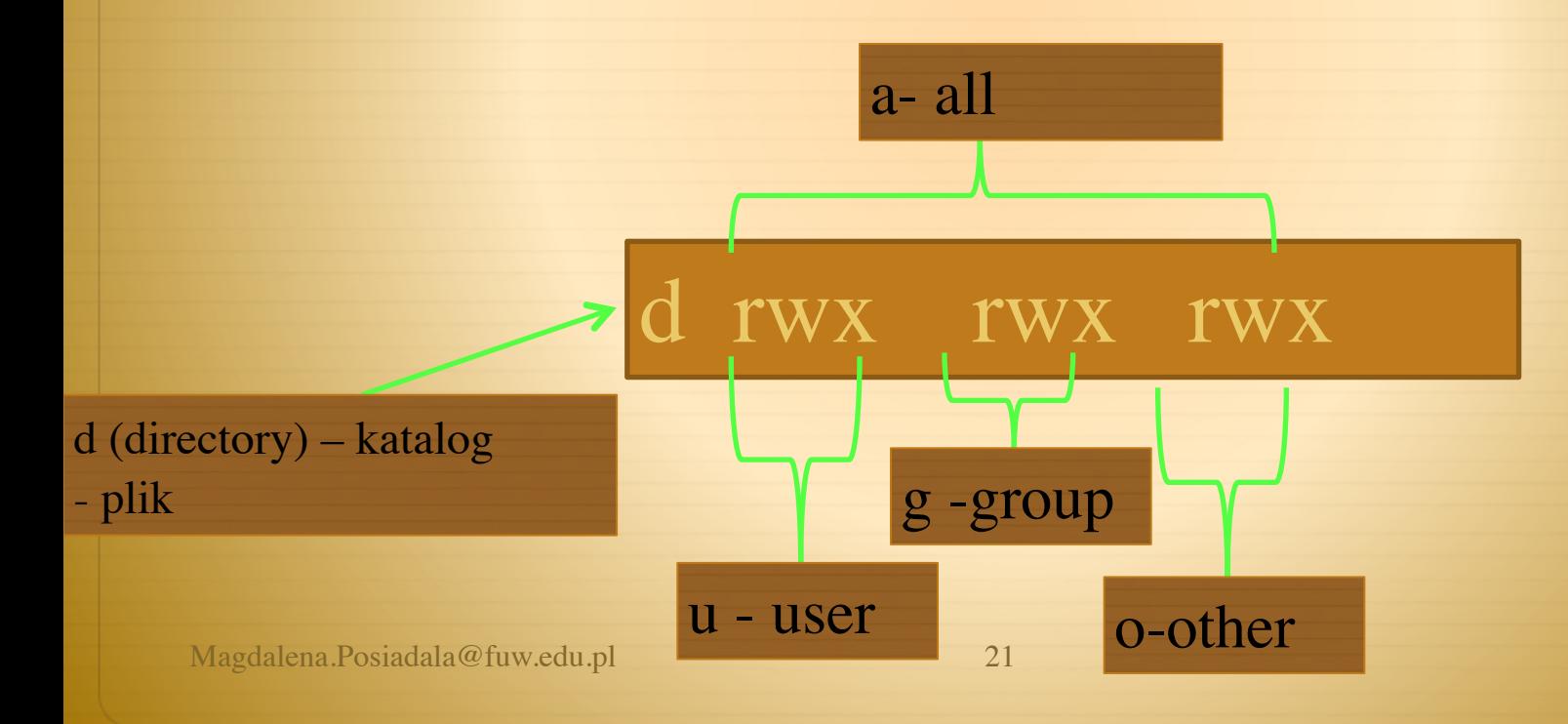

### Zapis numeryczny

- Prawa dostępu można opisać z pomocą liczb całkowitych z zakresu 0-7.
- W takim zapisie mamy odpowiednie przyporządkowania:
	- **x = 1 eXecute prawo do wykonywania**
	- **w = 2 Write prawo do zapisu**
	- $\textcolor{red}{\ast}$  **r** = 4 Read prawo do odczytu
- $\textcolor{red}{\star}$  Konkretne prawa dostępu uzyskuje się dodając do siebie 1,2 i 4. Np:
	- $\textcolor{red}{\bigstar}$  1+2 = 3 eXecute + Write
	- $\textcolor{red}{\bigstar}$  1+4 = 5 eXecute + Read
	- **1+2+4 = 7 eXecute + Write + Read**

#### Polecenie chmod

- Polecenie **chmod** pozwala na ustawienie praw dostępu dla pliku lub katalogu.
- chmod używamy w postaci:
	- **chmod <przywileje> nazwa\_pliku**
	- $\text{np. chmod } u+x, g+x, o+x \text{ plik.txt}$
- W zapisie numerycznym przywileje określają 3 cyfry po kolei dla właściciela, grupy i wszystkich innych. Na przykład:
	- **chmod 744 nazwa\_pliku** ustawia pełen prawa dla właściciela i prawa odczytu dla innych.

# Polecenie chmod- przykłady

- chmod a+w plik.txt nadaje wszystkim uprawnienia do zmiany 'plik.txt',
- chmod o-x plik.txt usuwa możliwość wykonywania 'plik.txt' przez pozostałych użytkowników,
- chmod go=rx plik.txt grupa oraz pozostali użytkownicy będą mogli tylko czytać i wykonywać.
- chmod -R 777 /home/user wszyscy będą mogli zmieniać zawartość katalogu /home/user oraz jego podkatalogów, jak też czytać go i wykonywać zawarte w nim pliki

### chmod – UWAGA!

- chmod 744 pliki
- chmod u=rwx,go=r pliki
- Opcja -R pozwala (jak zwykle) działać rekurencyjnie na podkatalogach.

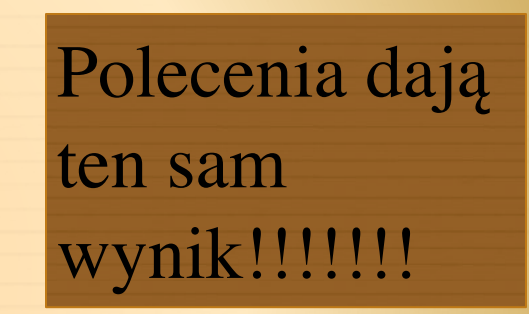

Wyświetlanie zawartości pliku tekstowego txt

Polecenia służące do wyświetlania zawartości plików:

 $\triangle$  less

 $\textcolor{red}{\bigstar}$  more

 $\triangleleft$  cat

<sup>†</sup> np cat plik.txt lub less plik.txt lub more plik.txt

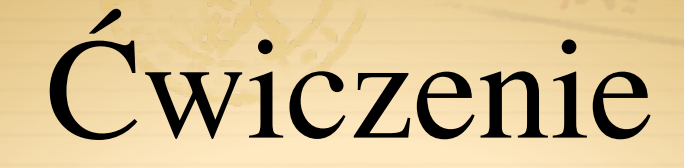

- Stwórz katalog **public\_html**/linux/cw, w nim stwórz podkatalog tmp.
- W **public\_html/**linux/cw/tmp stwórz plik cos.txt.
- Poeksperymentuj z uprawnieniami pliku cos.txt:
	- Spróbuj ustawić je tak, abyś nie mógł go obejrzeć. **(Polecenie less nazwa\_pliku albo polecenie more nazwa\_pliku)**
	- Nie mógł zmienić: polecenie **nano nazwa\_pliku**
	- Czy możesz ustawić takie uprawnienia, aby móc usunąć plik, ale nie móc obejrzeć?
- Poeksperymentuj z uprawnieniami katalogu tmp.
	- Co się dzieje, gdy odbierasz uprawnienie r, a co kiedy x?
	- Za każdym razem zobacz, czy możesz wyświetlić zawartość katalogu i czy możesz otworzyć plik.

#### Standardowe wejście / wyjście

 Znaki które wpisujemy z klawiatury trafiają w systemie do tzw "standardowego wejścia". Program odpowiada na tzw "standardowe wyjście", które wyświetlane jest na ekranie.

## Operatory <, I

Operator < podaje na std wejście zawartość pliku.

Operator | pozwala przekierować std wyjście na std wejście.

#### Operatory >, >>

 Dane ze standardowego wyjścia można zapisac do pliku używając znaków  $>$  lub  $>>$ 

Istnieje subtelna różnica:

- $\star$  > tworzy nowy plik i zapisuje do niego wynik działania programu. Jeżeli plik już istnieje zostaje zastąpiony
- $\Rightarrow$  >> działa podobnie, ale jeżeli plik już istnieje, to wynik zostaje dopisany.
- $\rightarrow$  Np wykonaj polecenie ls  $-1$  > plik.txt

# Przykład |

- Rozważmy polecenie
	- $\triangleleft$  ls -R | grep jeż | less
	- polecenie ls -R przeszukuje aktualny katalog rekurencyjnie i listuje wszystkie pliki i katalogi
	- $\triangle$  program grep przeszukuje dane na wejściu w poszukiwaniu linii ze słowem jeż – dane które wcześniej wyrzucił ls.
	- linie które zawierały dane słowo są dalej przekazywane do programu less, który wyświetla je strona po stronie.

# Polecenie grep

- Polecenie to na podstawie podanego wzorca szuka w pliku tekstowym wierszy, które dany wzorzec zawieraja i wyswietla je.
- Szukanie w pliku nazwa\_pliku linii zawierajacych ciag liter abc, bez zwracania uwagi na małe i duze litery
	- $\triangleq$  grep -i abc nazwa\_pliku
- Znajduje linie zawierające wyraz 'Ala' lub 'Aga'.

grep 'A[lg]a' nazwa\_pliku

#### Polecenie wc

- Polecenie wc (word count)- drukuje liczbę linii, słów i znaków w tekście
- Np wc plik.txt daje wynik
- 22 23 224 gdzie 22 to liczba linii, 23 liczba słów, 224 liczba znaków
- $\triangleq$  wc –l plik.txt drukuje liczbę wierszy w pliku plik.txt

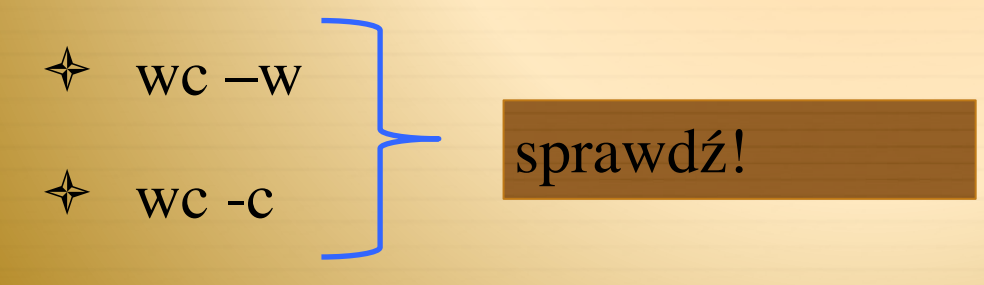

#### Polecenia head i tail

- head plik.txt- drukuje początek pliku (domyślnie pierwszych 10 wierszy)
	- head -1 plik.txt drukuje 1 wiersz w pliku
- tail plik.txt drukuje koniec pliku (domyslnie ostatnich 10 wierszy)
	- tail -1 plik.txt drukuje ostatni wiersz w pliku

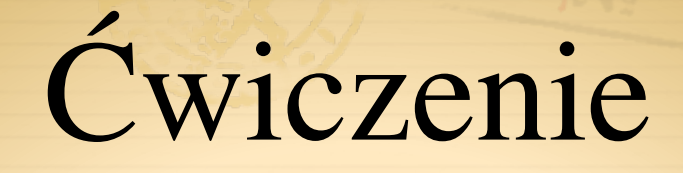

- 1. W swoim katalogu domowym **public\_html**/linux/ stwórz katalog o nazwie neutrina, a następnie trzy podkatalogi wewnątrz: elektronowe, mionowe, taonowe  $\odot$
- 2. W katalogu elektronowe stwórz 2 podkatalogi: T2K i NOVA
- W katalogu mionowe stwórz plik super-kamiokande.txt poleceniem touch. Zapisz w nim kilka wyrazów opisujących detektor Super-Kamiokande. Użyj polecenia nano
	- Zmień prawa dostępu pliku super-kamiokande.txt abyś tylko ty miał wszystkie prawa a nic group i others.
- Z katalogu /etc/ skopiuj do katalogu taonowe wszystkie pliki i katalogi zawierające ciąg liter "ssh"
- 6. W katalogu taonowe stwórz plik wynik.txt i zapisz do niego listę wszystkich studentów z Twojego rocznika.

35

Magdalena.Posiadala@fuw.edu.pl

7. Dopisz do pliku wynik.txt liczbę studentów z Twojego rocznika

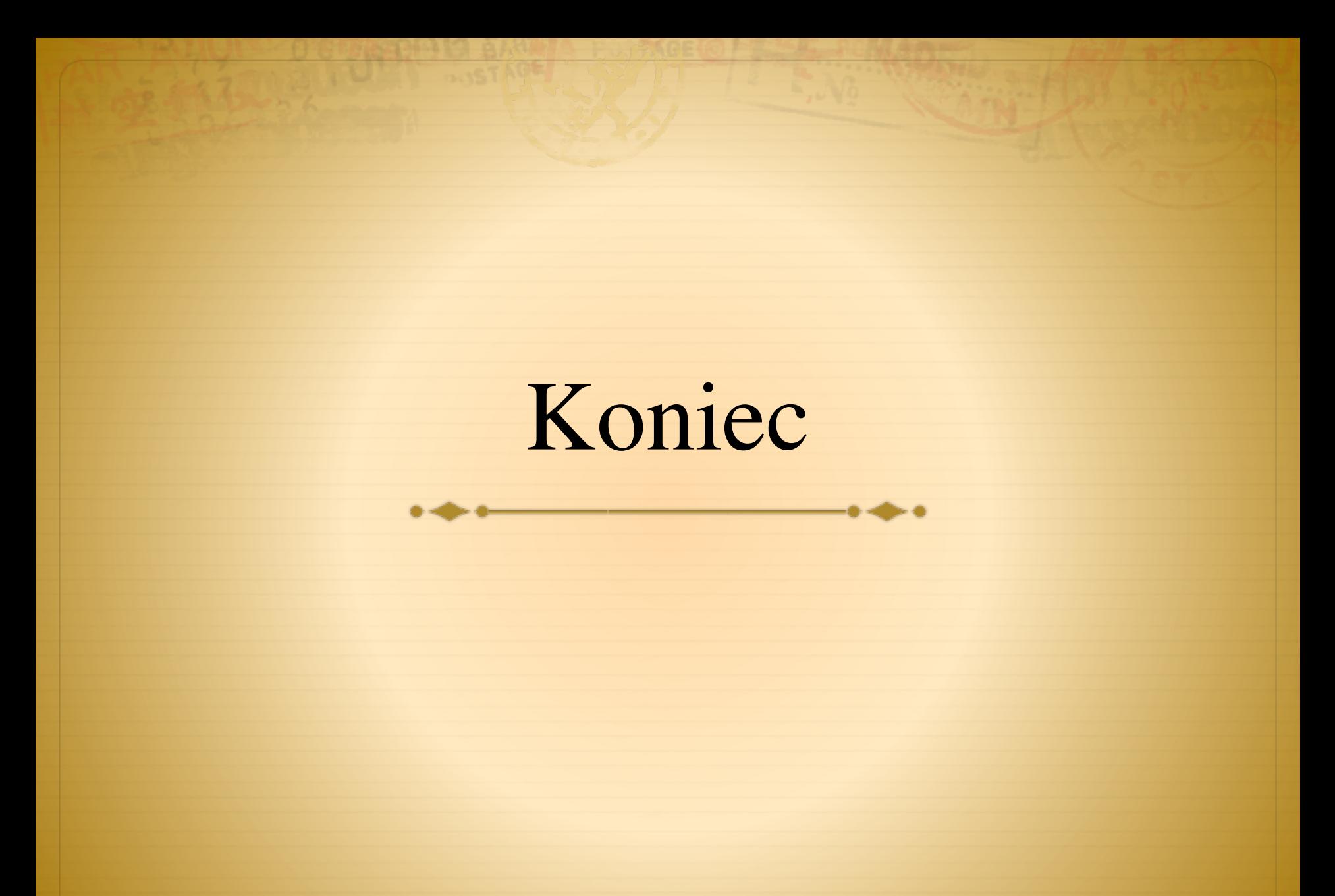